# Searching for New DVDs in the MHLS Catalog

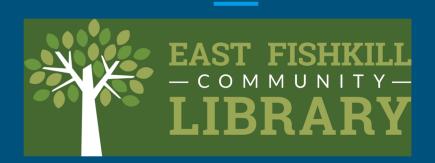

### Getting There

Go to www.eflibrary.org

**Click on My Account** 

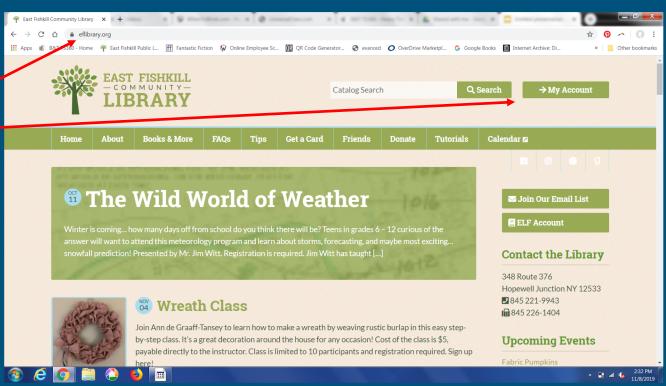

#### Enter your library barcode number and PIN to access the catalog

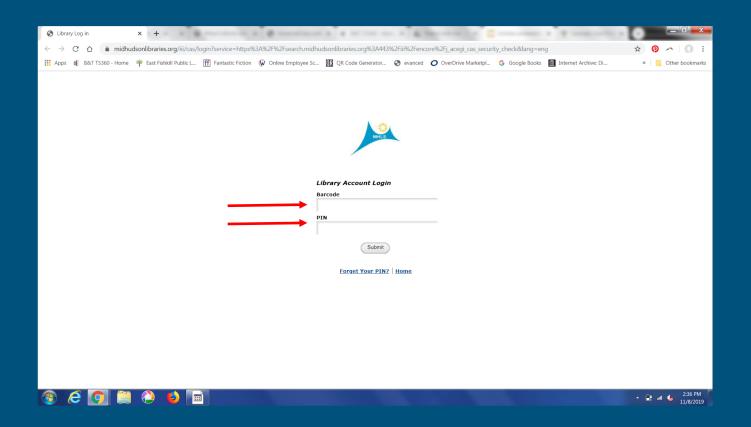

#### At the bottom, click on New Items in the Catalog

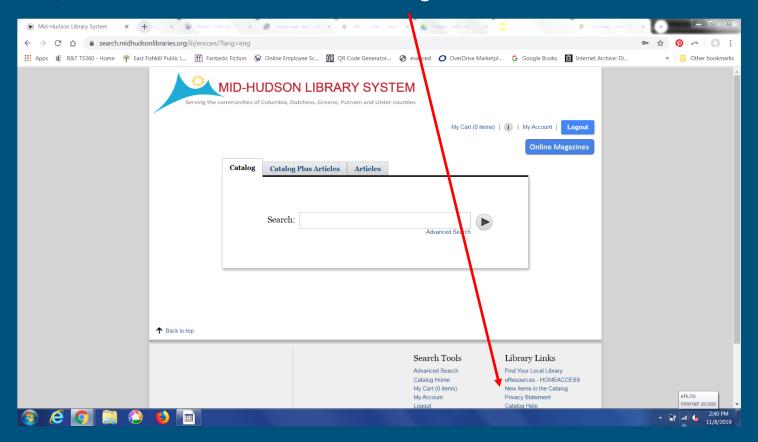

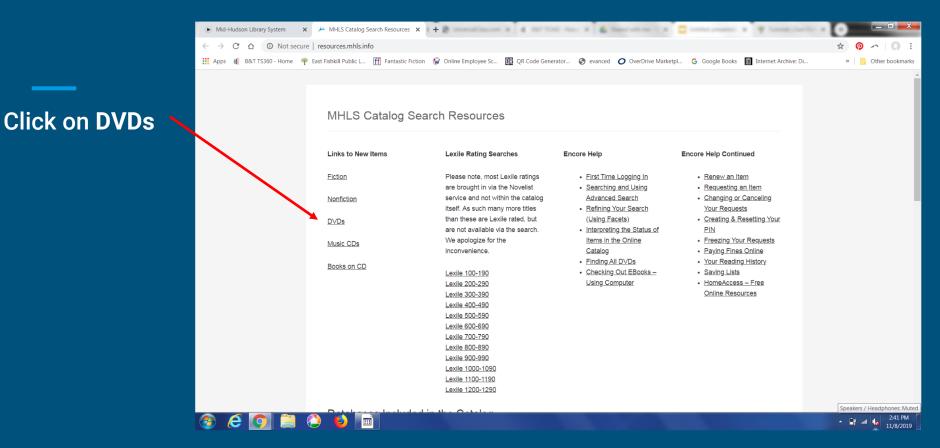

#### Click on Date to filter the recent DVDs added to the catalog

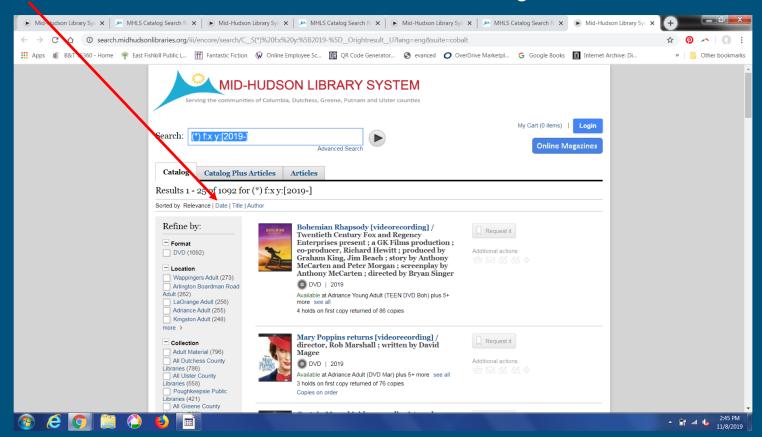

#### Recent DVDs added to the catalog are now listed first

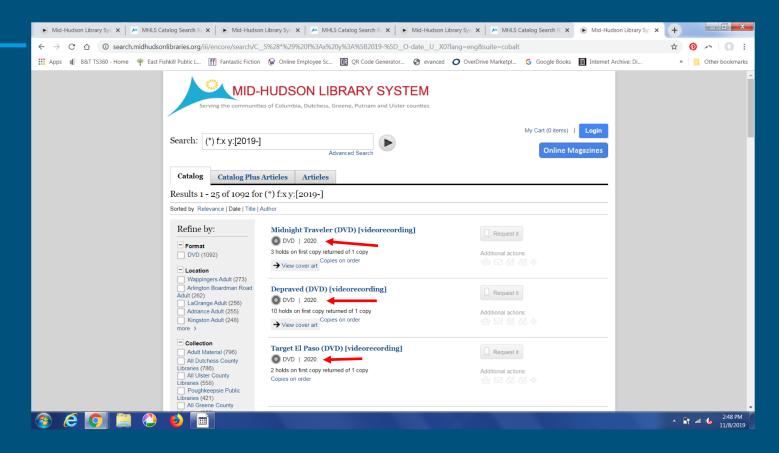

#### Want to keep up with new DVD releases? Here are some sites to help you out!

- https://www.dvdsreleasedates.com/
- https://www.newdvdreleasedates.com/
- <a href="https://www.cinemablend.com/news/2475738/new-dvd-releases-2019-all-the-latest-movies-and-tv-shows">https://www.cinemablend.com/news/2475738/new-dvd-releases-2019-all-the-latest-movies-and-tv-shows</a>

## Any Questions??

Contact info@eflibrary.org